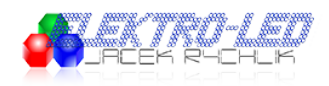

Link do produktu:<https://led-ovo.eu/kontroler-led-cyfrowy-sp608emuzyczny-rgb-z-osmioma-wyjsciami-sygnalu-p-176.html>

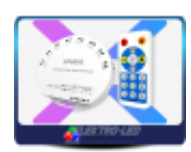

# Kontroler LED cyfrowy SP608E 8 out muzyczny RGB

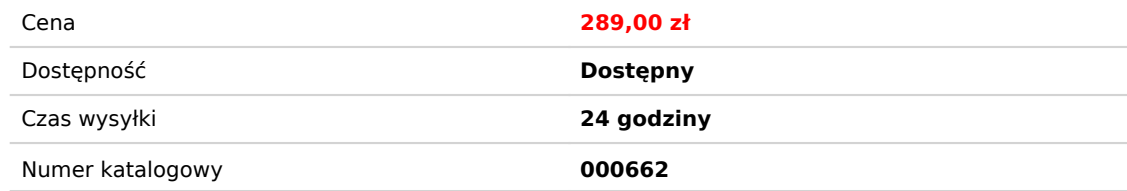

# Opis produktu

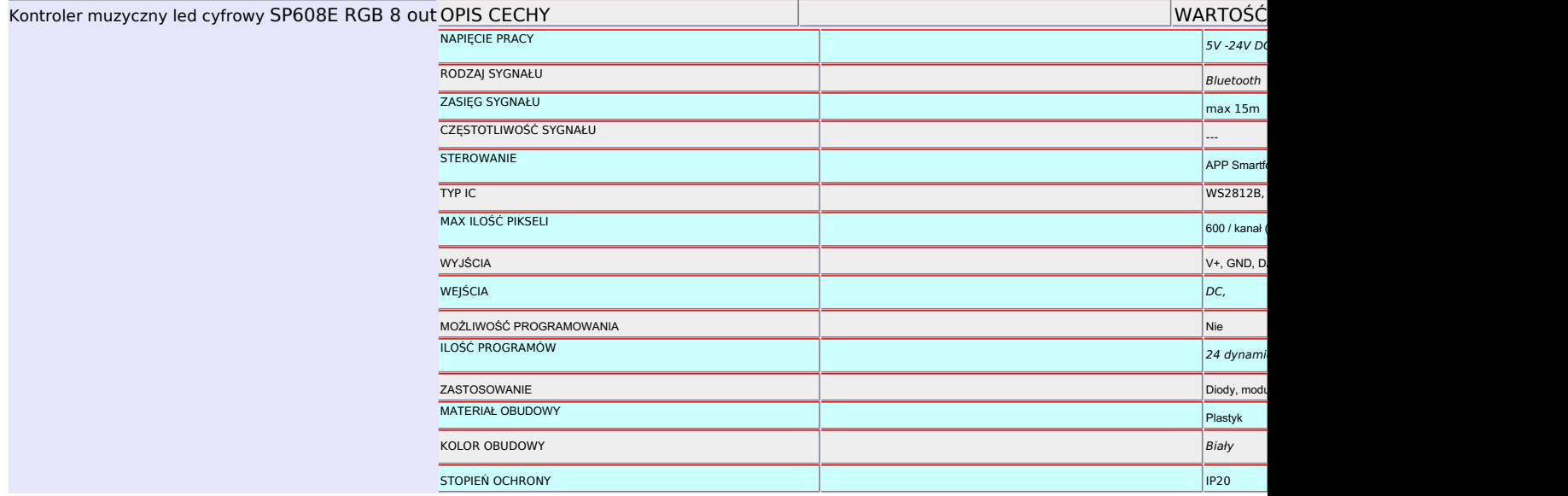

### Produkt posiada dodatkowe opcje:

**ILOŚĆ KANAŁÓW**: 8 **Maks. ilość pikseli / kanał**: 600 **STEROWANIE: Bluetooth APP + RF pilot Muzyczny**: Tak **NAPIĘCIE**: 5V - 24V **PROGRAMOWALNY**: Nie **ONLINE**: Nie

# Funkcje

Funkcje:

- 1. Zdalne sterowanie APP bezprzewodowe za pomocą Bluetooth ;
- 2. Obsługuje prawie każdy rodzaj układu scalonego sterownika LED z jednym przewodem DAT
- 3. Obsługa ustawiania liczby pikseli i numeru segmentu, obsługa do 600 pikseli na kanał;
- 4. 11 rodzajów efektów muzycznych z taśmami LED, efekty statycznych kolorów DIY:

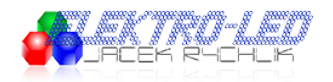

i 24 rodzajów efektów innych niż muzyczne;

- 5. Szeroki zakres napięcia roboczego DC5V ~ 24V, zabezpieczenie wejściowe zasilania zwrotnego;
- 6. Zapis ustawień użytkownika;
- 7. Kontrola prędkości efektu

A. Kontrola aplikacji:

Zarówno wersia IOS, jak i wersia systemu operacyjnego Android Wymaga systemu IOS w wersji 10.0 lub nowszej; Wymaga systemu operacyjnego Android w wersji 4.4 lub nowszej; Wyszukaj "SceneX" w App Store lub Google Play lub zeskanuj ten kod QR, aby pobrać i zainstalować aplikację.

## Instrukcja

Instrukcje:

· Otwórz aplikację i kliknij przycisk "+" w prawym górnym rogu strony głównej, aby dodać urządzenie, a następnie kliknij urządzenie, aby przejść do strony sterowania.

· Użytkownicy mogą zmienić nazwę kontrolera, klikając przycisk ":" w prawym górnym rogu.

SP608E może podawć 8 różnych sygnałów, możesz kliknąć kanał 1 ~ kanał 8, aby wejść na odpowiednią stronę w celu indywidualnego sterowania lub kliknąć wszystkie kanały, aby uzyskać ujednoliconą kontrolę.

Po dostosowaniu efektów każdego kanału, kliknij przycisk ":" w prawym górnym rogu, aby zapisać bieżące ustawienia efektów świetlnych w scenach, SP608E obsługuje łącznie 9 scen, użytkownicy mogą wywołać te 9 scen poprzez stronę sceny w Aplikacja mobilna lub użyj pilota RF - przyciski 1-9 odpowiadają numerom scen.

· Użytkownicy mogą ustawić pięć zdarzeń czasowych, klikając przycisk "zegar" w prawym górnym rogu. Należy pamiętać, że wszystkie zdarzenia czasowe zostaną usunięte po wyłączeniu kontrolera.

Na stronie efektów znajduje się wiele efektów muzycznych i nie-muzycznych, a użytkownicy mogą ustawić szybkość, jasność, długość efektu i kolor dla określonych efektów.

· Na dowolnej stronie z pojedynczym kanałem kliknij przycisk ":" w prawym górnym rogu, aby sprawdzić kolor i skopiować kanał oraz skopiować efekt bieżącego kanału do innego kanału.

Na stronie wyzwalaczy znajdują się cztery wyzwalacze, a każdy wyzwalacz ma wstępnie ustawione efekty i efekty dynamiczne, kliknij przycisk "WŁ. / WYŁ." wyzwalacz, aby przełączyć między efektem predefiniowanym a efektem niestandardowym, możesz kliknąć dowolny obszar wyzwalaczy, aby przejść do interfejsu wyboru efektów dynamicznych. Kliknij prawy górny róg, przycisk "√", aby potwierdzić wybrany efekt, lub przycisk "X" w lewym górnym rogu, aby anulować. Długo naciśnij obszar wyzwalania, aby zmienić nazwę wyzwalacza, czas trwania wyzwalania, kanał wyzwalania. Na stronie grupowania kliknij przycisk "+" w prawym dolnym rogu, aby dodać kanał do grupy, wybierz kanał powiązany z grupami i kliknij OK, aby ustawić nazwy grup, strona grupy pokazuje dodane grupy, a kliknięcie kontroluje efekt tryb kanału skojarzonego z grupą.

Wejście audio:

Istnieje możliwość odtwarzania efektów świetlnych według sygnału audio za pomocą wbudowanego mikrofonu w kontrolerze SP601E;

Połączenie przewodów:

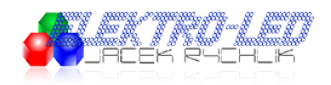

#### **3. RF Remote Functions:**

**Remote buttons:** 

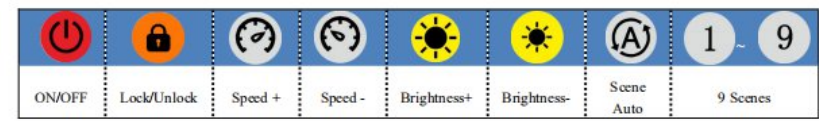

#### 4. Wire Connection:

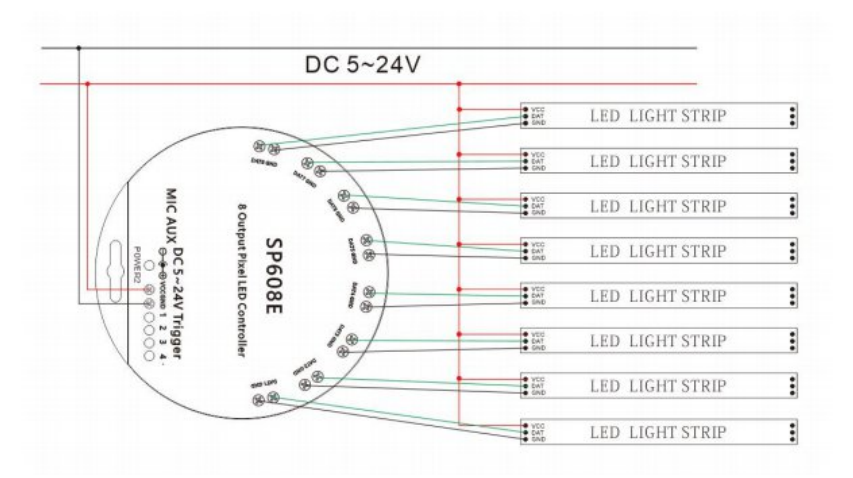

# Dane techniczne

- Temperatura pracy: 20 ℃ ~ 60 ℃;
- Napięcie robocze: DC5V ~ 24V;
- $\bullet$  Prąd pracy:  $18mA \sim 45mA;$
- Zasięg sterowania: 15 metrów;
- Rozmiar produktu: 85 mm  $*$  45 mm  $*$  22 mm;
- Waga produktu: 40g;
- Certyfikaty: CE, RoHS;

# Instrukcja SP608E WIFI LED

Instrukcja obsługi sterownika SP608E WIFI LED

1. Podłącz do nowego kontrolera SP608E.

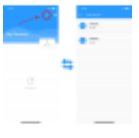

2. SP608E może wysyłać dwa różne sygnały i obsługuje 9 scen.

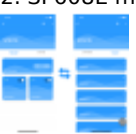

3. Zapisujesz bieżące ustawienia efektów świetlnych do tych scen.

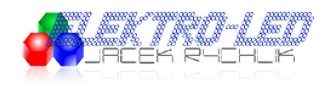

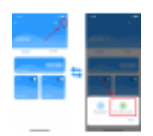

4.36 wbudowanych efektów dynamicznych (1-24: ogólne efekty dynamiczne <sup>[</sup>] 25-36: efekty muzyczne) i jednolity efekt kolorystyczny.

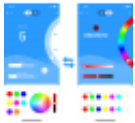

5. Możesz wprowadzić wartość RGB koloru bezpośrednio w efekcie jednolitego koloru,

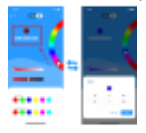

6. Możesz zapisać swoje ulubione kolory.

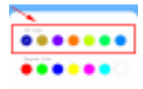

7. SP608E można ustawić do 5 timerów.

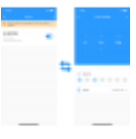